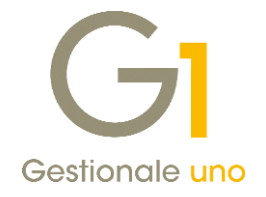

# Chiarimenti Circolare 14/E e operatività in G1

Con la circolare n° 14/E del 2019 l'Agenzia delle Entrate ha risposto ad alcuni dubbi e ha fornito soluzioni ad operatori e contribuenti in tema di fatturazione elettronica.

Di seguito riportiamo i principali chiarimenti, indicando per ognuno di essi, la modalità operativa da adottare in Gestionale 1.

## **1. Fatture immediate**

A partire dal 1<sup>º</sup> luglio 2019 l'emissione delle fatture immediate potrà avvenire entro 12 giorni (secondo la Legge di Conversione del D.L. Crescita, pubblicata sulla Gazzetta Ufficiale in data 29/06/2019, che ne ha esteso il termine da 10 a 12 gg.), dal momento di effettuazione dell'operazione.

La data da indicare in fattura è la data di effettuazione dell'operazione o la data in cui è corrisposto in tutto o in parte il corrispettivo nel file XML (la data di effettuazione è riportata nel campo 2.1.1.3 <Data>, della sezione "Dati Generali"), mentre quella di avvenuta emissione /trasmissione è assegnata direttamente dal SdI al momento dell'invio della stessa.

#### Esempio

Data effettuazione dell'operazione 28/09/2019 e data trasmissione del documento elettronico 2/10/2019: la data documento indicata all'interno del file XML dovrà essere 28/09/2019 e la data di emissione del documento sarà rappresentata dalla data di trasmissione al SdI (2/10/2019) presente all'interno della ricevuta di consegna/mancato recapito rilasciata dal SdI.

### **Come operare in Gestionale 1**

L'emissione delle fatture elettroniche immediate non cambia rispetto al passato; riprendendo l'esempio precedente, in "Gestione Documenti" (menu "Vendite"), si procederà con l'inserimento del documento specificando nel campo data il 28/09/2019. Successivamente la creazione del file XML e l'invio del file tramite la scelta "Collegamento a FATELWEB (Digital Hub)" (menu "Vendite \ Fatturazione elettronica"), verrà effettuata in data 02/10/2019.

### **2. Fatture differite**

La circolare 14/E, ha disposto che in presenza di fatture differite (da documenti di trasporto) la data da indicare in fattura (campo 2.1.1.3 <Data> della sezione "Dati Generali" del file XML), "potrà essere" quella dell'ultima operazione effettuata (D.d.T.).

I primi chiarimenti pubblicati su Assosoftware, hanno evidenziato che l'indicazione della data relativa all'ultima operazione (ultimo D.d.T.) è da intendersi come una facoltà e non un obbligo, ed è comunque possibile datare la fattura differita con l'ultimo giorno del mese di competenza, considerato che, in ogni caso,

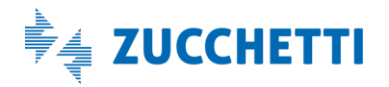

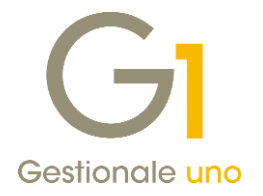

le fatture contengono i riferimenti ai singoli D.d.T. riepilogati e il mese di attribuzione rimane quello corretto come competenza IVA.

Inoltre, per l'invio delle fatture differite al Sistema di Interscambio, la norma prevede che possa essere effettuato entro il 15 del mese successivo a quello di effettuazione delle operazioni, quindi si indica un termine ultimo entro il quale effettuare l'operazione di invio che può avvenire in un qualsiasi momento uguale o successivo alla data indicata nel documento.

In un successivo confronto tra Assosoftware e Agenzia delle Entrate, è stato ulteriormente precisato che la

"data documento" deve corrispondere a quella di effettuazione dell'operazione, che può coincidere o meno con quella di emissione. Qualora vi siano più operazioni, fermo restando che dal documento devono risultare le date di effettuazione delle stesse (ricavabili dai D.d.T.), nel campo "data documento" può essere indicata, alternativamente:

- a) la data di predisposizione e contestuale invio allo SdI ("data emissione")
- b) la data di almeno una delle operazioni e, come chiarito nella circolare n. 14/E del 17 giugno 2019, preferibilmente «la data dell'ultima operazione».

Nell'ipotesi a), considerate le problematiche tecniche di trasmissione intercorse finora, può essere tollerata una differenza di qualche giorno tra la data di predisposizione/emissione indicata in fattura e quella certificata dal SdI nella ricevuta di esito della trasmissione.

### Esempi

Ipotesi a.1) D.d.T. datati 20/9/2019 e 28/9/2019 Predisposizione della fattura differita: 30/9/2019 Data fattura (da indicare nel campo data documento): 30/9/2019 (coincide con la data della predisposizione) Termine di trasmissione (emissione) 30/9/2019 (stessa data della predisposizione) Termine di annotazione 15/10/2019

Ipotesi a.2) D.d.T. datati 20/9/2019 e 28/9/2019 Predisposizione della fattura differita: 05/10/2019 Data fattura (da indicare nel campo data documento): 5/10/2019 (coincide con la data della predisposizione) Termine di trasmissione (emissione) 5/10/2019 (stessa data della predisposizione) Termine di annotazione 15/10/2019

Ipotesi b) D.d.T. datati 20/9/2019 e 28/9/2019 Data fattura (da indicare nel campo data documento): 28/9/2019 (oppure 20/9/2019) Termine di trasmissione (emissione) 15/10/2019 Termine di annotazione 15/10/2019

Note tecniche Chiarimenti Circolare 14/E e operatività G1 Pag. 2/5

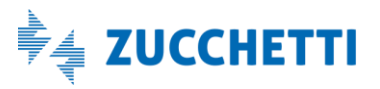

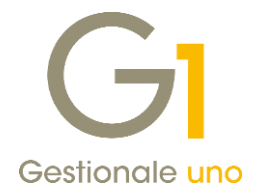

Si fa presente che l'ipotesi b), ossia la possibilità di utilizzare una delle date relative ai documenti di trasporto (es. la data maggiore) per la valorizzazione della data documento, introduce la problematica relativa alla progressività delle numerazioni rispetto alla data documento, nel caso non vengano osservate delle procedure operative atte a scongiurare questo. In aggiunta, occorre considerare tutti i casi nei quali le scadenze decorrono dalla data documento e nei quali l'utilizzo della "data dei D.d.T." potrebbe determinare l'accorciamento dei termini di pagamento o addirittura la scadenza di questi prima dell'invio al cliente della fattura elettronica.

Pertanto, l'ipotesi a.1), cioè la generazione delle fatture differite con data documento "fine mese" è certamente da preferire in quanto garantisce di evitare incoerenze circa la progressività delle numerazioni e di rispettare gli eventuali accordi commerciali sui pagamenti "data fattura".

#### **Come operare in Gestionale 1**

In virtù di quanto sopra descritto, la modalità fortemente consigliata per la generazione delle fatture differite nel gestionale, è quella illustrata all'ipotesi a), che tra l'altro, NON comporta alcun intervento lato G1.

Nell'esempio a.1) dopo aver provveduto alla stampa definitiva dei D.d.T. con data 20/9/2019 e 28/9/2019 è possibile eseguire l'operazione "Genera Fatture (Wizard)" (menu "Vendite") specificando come "Data" delle "Fatture generate" il 30/9/2019. La generazione del file XML e l'invio del file tramite la scelta "Collegamento a FATELWEB (Digital Hub)" (menu "Vendite \ Fatturazione elettronica") dovrà essere effettuata in data 30/9/2019.

Nell'esempio a.2) dopo aver provveduto alla stampa definitiva dei D.d.T. con data 20/9/2019 e 28/9/2019 è possibile eseguire l'operazione "Genera Fatture (Wizard)" (menu "Vendite") specificando come "Data" delle "Fatture generate" il 5/10/2019, selezionando l'opzione "Imposta competenza I.V.A. mese precedente", al fine di poter liquidare l'imposta nel mese di competenza in cui sono state effettuate le operazioni. La generazione del file XML e l'invio del file tramite la scelta "Collegamento a FATELWEB (Digital Hub)" (menu "Vendite \ Fatturazione elettronica") dovrà essere effettuata in data 5/10/2019.

Note tecniche Chiarimenti Circolare 14/E e operatività G1 Pag. 3/5

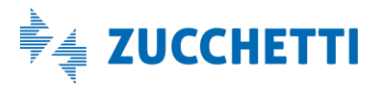

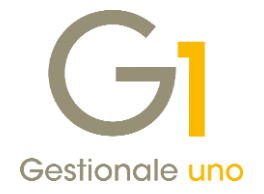

### **3. Fatture cartacee**

La circolare ha esplicitato che per le fatture analogiche, se emesse in una data (es. 02/10/2019) diversa dalla data di effettuazione dell'operazione (es. 28/09/2019), all'interno della fattura dovranno comparire entrambe.

Successivamente Assosoftware ha precisato che, al fine di mantenere chiarezza e univocità, la "data documento", deve essere sempre rappresentata dalla "data di effettuazione" dell'operazione, mentre la "data di emissione" può essere inserita nel documento, anche nel corpo, come informazione aggiuntiva.

### **Come operare in Gestionale 1**

Qualora si volesse far comparire la data di emissione nel corpo della fattura, è possibile inserire quest'ultima come una normalissima riga descrittiva; in alternativa, è possibile utilizzare uno dei "Campi liberi" di testata del documento, avendo l'accortezza di riportare il campo predisposto a contenere tale informazione, all'interno del modello fincato utilizzato per la stampa dei documenti cartacei.

### **4. Annotazione fatture di vendita**

Per quanto riguarda la contabilizzazione delle fatture emesse, in base a quanto previsto dalla normativa, le fatture emesse devono essere annotate entro il 15 del mese successivo a quello di effettuazione dell'operazione, riportando il "numero progressivo e la data di emissione".

Sul registro è prevista l'indicazione obbligatoria di una sola data che la circolare autorizza ad interpretare come quella di effettuazione dell'operazione. Pertanto, si può giungere alla conclusione che, ai fini dell'annotazione delle fatture di vendita nel registro IVA non c'è nulla di nuovo e si potrà riportare la sola data del documento (ora "data di effettuazione dell'operazione").

### **Come operare in Gestionale 1**

La procedura "Consolida Documenti" (menu "Vendite") che permette il passaggio dei documenti in Contabilità, non è stata modificata e le fatture emesse continueranno ad essere contabilizzate con la data registrazione uguale alla data dei documenti stessi.

### **5. Inversione contabile (reverse charge)**

Dal contenuto della circolare è possibile dedurre che dal punto di vista normativo, non cambia nulla rispetto a prima. In altri termini, gli obblighi di legge si intendono adempiuti effettuando:

- l'annotazione della fattura di acquisto sia nel registro acquisti che nel registro vendite;
- l'integrazione della fattura di acquisto con i dati necessari.

L'integrazione della fattura di acquisto può avvenire, in alternativa:

a) materializzando la fattura elettronica di acquisto e indicando manualmente sopra di essa i dati necessari all'integrazione;

Note tecniche Chiarimenti Circolare 14/E e operatività G1 Pag. 4/5

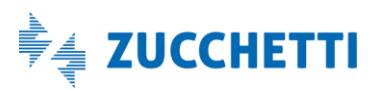

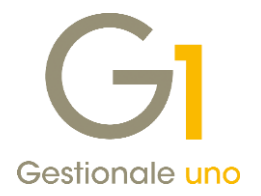

b) producendo un documento contenente sia i dati necessari per l'integrazione sia gli estremi della fattura stessa. Tale documento può essere prodotto sia in modalità analogica, sia in modalità elettronica e trasmesso al SDI. La conservazione digitale del documento è obbligatoria solo nel caso in cui il documento venga prodotto in forma elettronica.

#### **Come operare in Gestionale 1**

La procedura per la registrazione dei documenti sopra citati è quella prevista per una normale registrazione di una fattura di acquisto con reverse charge che, previa compilazione degli appositi parametri (menu "Base \ Archivi Contabilità \ Parametri Contabilità \ Reverse charge", sezione "Altre operazioni reverse charge"), consente la registrazione automatica sia dell'autofattura di vendita che del giroconto contabile.

La fattura elettronica ricevuta con reverse charge, può essere acquisita nel gestionale attraverso la procedura guidata di acquisizione (Wizard), se è stato acquistato il modulo "Contabilizzazione assistita", oppure, attraverso l'associazione manuale.

Ad oggi, per effettuare l'integrazione è possibile utilizzare l'opzione a) che consiste nella stampa cartacea del contenuto della fattura elettronica ricevuta e nell' annotare sulla stessa i dati relativi all'integrazione.

Fine documento.

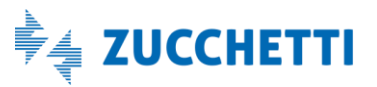